# Reloj inteligente S2+B

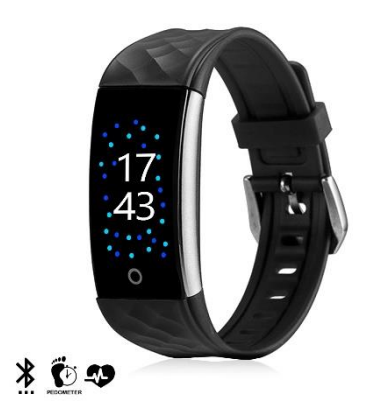

# Manual de instrucciones

Gracias por utilizar nuestro producto. Antes de utilizar este reloj, lea primero las siguientes instrucciones.

# **1. Advertencia**

Consulte a su médico antes de empezar a hacer ejercicio. De cualquier forma, el reloj no tiene ningún uso medicinal, aunque puede controlar su ritmo cardíaco en tiempo real de forma dinámica. Recuerde consultar a su médico antes de iniciar cualquier programa de ejercicio y dieta.

# **2. Requerimientos del dispositivo**

El reloj es compatible con dispositivos electrónicos con Android 4.3, iOS8.0, Bluetooth 4.0 y superiores. También es compatible con dispositivos Android 6.0 y superiores, pero es necesario activar la función GPS.

# **3. Carga**

Por favor, asegúrese de que el brazalete esté completamente cargado antes de usarlo, para ello use un adaptador estándar de USB 5V. Nota: Por favor, recuerde recargar el reloj al menos una vez cada mes si lo va a mantener inactivo a largo plazo.

### **Modelo uno:**

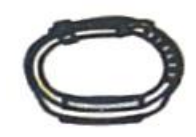

a. Saque el reloj, desate la hebilla del reloj e inviértalo.

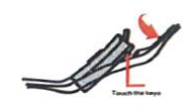

b. Presione el fondo hacia arriba y hacia abajo, luego saque la parte principal del reloj.

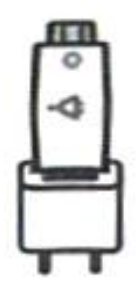

c. Use un adaptador USB para cargar el reloj (carga completa en 2-3 horas).

**Modelo dos:** 

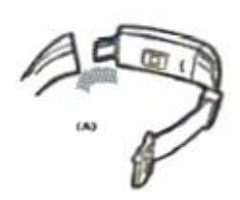

a. Desabroche el botón del reloj, seleccione el lado opuesto de dicho botón, sujete la parte principal del reloj con una mano, sujete la correa con la otra y tire de la correa hacia atrás desde la derecha y la izquierda.

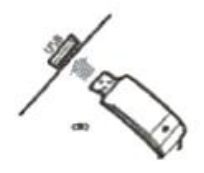

b. Quite el cuerpo principal, use un adaptador USB para cargar el reloj (seleccione la de metal para enchufar, y estará completamente cargada en 2-3 horas)

# **4. Conectar el reloj y la App**

4.1 Puesta en marcha: Cargar o pulsar prolongadamente la tecla táctil durante 3 segundos para encender el reloj, a continuación, se mostrará un código de paridad en la pantalla de visualización para identificar el reloj.

### **4.2 Instalar la App:**

4.2.1 Escanee el código QR con su dispositivo para descargar la App;

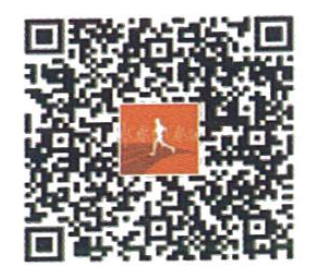

4.2.2 Busque "Smart Wristband" en App Store o Google Play para descargar la aplicación.

4.3 Mantenga el reloj cerca del dispositivo para iniciar y entrar en la App, luego encuentre el reloj (el nombre Bluetooth es "Smart Watch") según la guía de conexión y terminar el emparejamiento, finalmente hacer clic en Siguiente para finalizar la conexión.

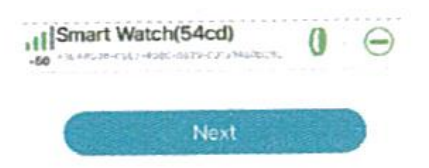

4.3.1 Conexión de dispositivos Android: El sistema Android necesita permitir que la aplicación obtenga permisos de posicionamiento, llamadas entrantes, SMS, establecer permisos de ejecución en segundo plano de la aplicación (abra en el gestor del teléfono móvil, establecer el autoarranque del reloj inteligente, alto consumo de energía, lista blanca de permisos abiertos, ver Ayuda - Solución de ejecución en segundo plano de la APP),

4.3.2 Conectar dispositivos Apple: El usuario tiene que terminar la solicitud de emparejamiento Bluetooth una vez que se conecte la App con éxito por primera vez. A continuación, el usuario puede recibir notificaciones tales como llamadas entrantes, SMS, QQ, Wechat, WhatsApp y así sucesivamente a través del reloj.

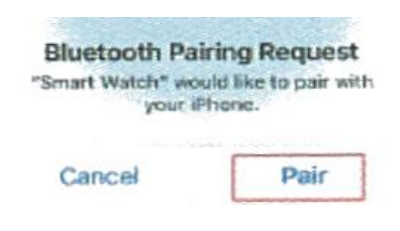

### **5. Instrucciones de las funciones:**

#### **5.1 Páginas de funciones en la interfaz principal**

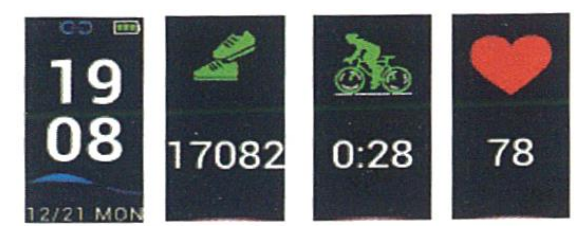

5.1.1 Hora y modo: El relojsincronizará la hora y la fecha con los dispositivos del usuario después de emparejarse correctamente con la App.

5.1.2 Contador de pasos: La función Step-Counting está activada por defecto. El reloj registrará los pasos una vez que el usuario camine y balancee los brazos cuando lo lleve puesto. Mientras tanto, el usuario puede ver los datos de movimiento en tiempo real inmediatamente. Las calorías y la información de la distancia se pueden mostrar en el reloj por la aplicación.

5.1.3 Ciclismo: En la interfaz de ciclismo, el usuario entrará en el estado de montar una vez que pulse el botón de montar durante 3 segundos y el reloj registrará el tiempo de montar y las calorías inmediatamente. También puede salir del estado de conducción pulsando el botón de conducción durante 3 segundos.

5.1.4 Detección del ritmo cardíaco: Cambie la interfaz de frecuencia cardiaca, detección automática de frecuencia cardiaca, prueba de frecuencia cardiaca finalizada automáticamente y grabe los datos de frecuencia cardiaca en el brazalete. En el modo de detección de ritmo cardíaco, la vida de la batería del reloj se acortará, la aplicación puede establecer la frecuencia de detección automática del reloj.

5.1.4.1 Coloque el reloj en la muñeca, a 2 cm de la articulación cubital.

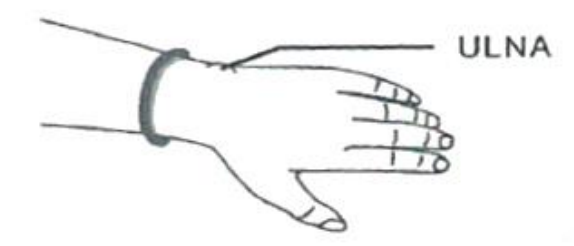

5.1.4.2 Mantenga el sensor de frecuencia cardíaca pegado a la piel y en contacto cuando mida la frecuencia cardíaca, de lo contrario la luz del sensor se filtrará y afectará a los datos de registro incorrectos. No mire directamente a la luz verde del sensor, ya que podría causar molestias en los ojos.

5.1.4.3 Aunque el reloj puede detectar la frecuencia cardíaca en tiempo real de forma dinámica, sigue sugiriendo al usuario que permanezca sentado en silencio. De lo contrario, puede tardar mucho más tiempo en medir la frecuencia cardíaca o dar lugar a datos incorrectos. Una vez que el reloj comience a medir los datos, puede volver a hacer ejercicio y comprobar los datos dinámicos.

5.1.4.4 Si hay una gran diferencia en la fecha de registro, le sugerimos que descanse y vuelva a realizar la prueba. Lo mejor es hacer 5 mediciones sucesivas y tomar el valor medio como resultado correcto.

5.1.4.5 El reloj mide la frecuencia cardíaca dinámica, por lo que cada registro de datos es diferente y depende de la situación real.

5.1.4.6 Después de conectar el reloj a la APP, el usuario puede establecer el valor máximo de la frecuencia cardíaca y sincronizarlo con el reloj. Éste vibrará cuando alcance el valor límite y el valor de prueba parpadeará para recordar al usuario que debe detener el ejercicio intensivo.

5.1.4.7 Si no tiene clara su frecuencia cardíaca máxima o mínima, consulte a su médico antes de hacer ejercicio.

5.1.4.8 Antes de realizar una medición, asegúrese de que no hay contaminación en la parte inferior del sensor de frecuencia cardíaca. Factores como el color de la piel, el pelo grueso, los tatuajes y las cicatrices pueden afectar al resultado de la detección.

5.1.4.9 Este detector de frecuencia cardíaca funciona según el principio de medición PPG. Por lo tanto, su precisión puede variar con los factores fisiológicos (circulación sanguínea, presión arterial, condiciones de la piel, localización y densidad de los vasos sanguíneos) que afectan a la absorción y reflexión de la luz. Si el valor medido es muy alto o muy bajo, vuelva a realizar la prueba para obtener los datos de detección correctos.

5.1.4.10 Las mediciones prolongadas pueden hacer que el brazalete se caliente. Si le resulta incómodo, quítese el brazalete y vuelva a ponérselo cuando se enfríe.

5.1.4.11 Se recomienda a los usuarios que realicen las mediciones cuando hace calor, ya que el frío puede afectar a los datos de detección.

5.1.5 Modo Sueño: El estado de sueño se monitoriza automáticamente por la noche, y otros periodos de sueño necesitan abrirse para configurarse, y el registro de sueño y la calidad del sueño pueden verse después de sincronizar la app.

5.2 Menús secundarios: En el modo de hora, mantenga pulsado el botón durante 3 segundos para acceder a la interfaz de los menús secundarios.

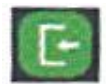

5.2.1 Atrás: Pulse prolongadamente este botón para volver a la interfaz principal.

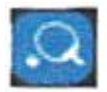

5.2.2 Modo tenis de mesa: Presione prolongadamente para iniciar, el icono de la pelota de Ping-Pong se mostrará en la interfaz de tiempo y registrará los datos. Aquí también es necesario llevar el reloj en la muñeca.

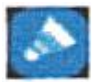

5.2.3 Modo bádminton: Presione prolongadamente para iniciar, el icono de Bádminton se mostrará en la interfaz de tiempo y registrará los datos. En este caso también es necesario llevar el reloj en la muñeca

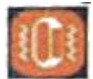

5.2.4 Activación/desactivación de la vibración: Este botón le permite acceder a la interfaz para activar o desactivar la vibración mediante una pulsación larga de este botón. Por defecto, la vibración está activada. Cuando la vibración está en estado OFF, el reloj no vibra independientemente de la notificación que se reciba.

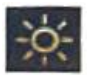

5.2.5. Ajuste del brillo de la pantalla: ajuste el nivel de brillo de la pantalla, pulse prolongadamente para entrar, después pulse el botón para cambiar 1.2.3.4.5 para ajustar el brillo de la pantalla, 5 es el más brillante.

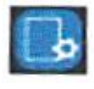

5.2.6 Ajuste del tema del tiempo: pulse prolongadamente para entrar en la función, pulse para cambiar la interfaz a ajustar, y pulse prolongadamente para ajustar correctamente.

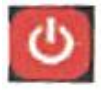

5.2.7 Apagado: Mantenga pulsado durante 3 segundos para entrar en el modo de apagado, pulse el botón para cambiar de encendido a apagado, a continuación, 5,4,3,2,1 se mostrará en la pantalla, el reloj se apagará.

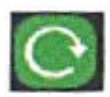

5.2.8 Reiniciar: En el menú secundario, seleccione el icono de reinicio y manténgalo pulsado para entrar en la interfaz de reinicio. En esta interfaz, al cambiar de apagado a encendido, el sistema se reiniciará, la hora del reloj no cambiará y los datos de movimiento se borrarán. +

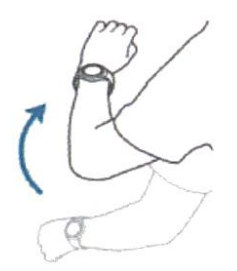

5.2.9. Encendido de pantalla por gesto de la muñeca: Si activa esta función, la pantalla del reloj se iluminará automáticamente cuando levante la muñeca para ayudarle a ver la hora.

# **6. Funciones y ajustes de la aplicación**

6.1 Página de inicio Compruebe el recuento de pasos y los datos de calorías en la página de inicio de la aplicación. También puede comprobar los datos de sueño y ritmo cardíaco después de que la aplicación se sincronice automáticamente con el reloj o tire de la interfaz hacia abajo.

El usuario también puede compartir estos datos. Después de sincronizar los datos del historial, puede ver el registro de ejercicio de cada día, cada mes y cada año en los registros diarios. Después de sincronizar los datos históricos, también puede ver los datos sobre su tiempo de sueño y los registros históricos relacionados.

#### 6.2 Actividad

6.2.1 Al aire libre: Es necesario iniciar el GPS y conectar la red antes de correr y montar a caballo para poder registrar la trayectoria de movimiento.

#### 6.2.2 Interior

6.2.2.2 Saltar a la comba: Pulse INICIO para saltar a la comba y pulsa FINALIZAR para saltar a la comba, el reloj registrará los datos.

6.2.2.3 Sentadilla: Haga clic en este icono y START para iniciar la sentadilla y FINISH para detener la sentadilla, entonces el reloj registrará el número de sentadillas.

6.2.2.4 Cinta de correr: Pulse START para iniciar la cinta de correr y pulse FINISH para finalizar la cinta de correr, el reloj registrará los datos. Cuando el modo multi-ejercicio está activado, la pulsera mostrará los iconos de ejercicio correspondientes, pulse prolongadamente el reloj o salga de la aplicación para salir del modo multi-ejercicio.

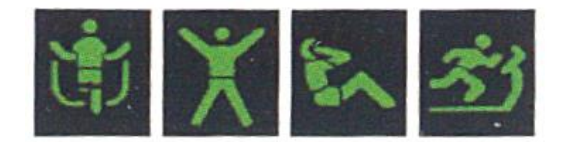

6.2.2.5 Prueba de frecuencia cardíaca: haga clic en la función de frecuencia cardíaca del reloj activada, y podrá ver la curva de monitorización de la frecuencia cardíaca en tiempo real. Haga clic en el icono de la esquina superior derecha para establecer el interruptor de alarma de frecuencia cardíaca, establezca la frecuencia cardíaca más alta, mínima, y después de sincronizar el dispositivo, el reloj vibrará cuando la frecuencia cardíaca alcance el valor establecido.

#### **6.3 Dispositivo**

6.3.1 Información del dispositivo: muestra el nombre del dispositivo, el número de versión y la dirección MAC.

6.3.2 Notificación de llamada entrante: Si soporta notificación de llamada entrante por defecto desde la libreta de direcciones guardada en el teléfono, pero no soporta el recordatorio de llamada entrante desde el tercero. Sólo muestra el número de llamada entrante si no procede de la persona de contacto guardada en la libreta de direcciones.

6.3.3 Dispositivo Android: Cuando el dispositivo Android se instala en la aplicación, se le pedirá que habilite el permiso de notificación de acceso, y luego entrar en el derecho de uso de notificación para establecer la aplicación del reloj inteligente y abrir el interruptor de mensaje correspondiente para recibir el recordatorio. Recordatorio de mensaje vista de contenido de WeChat, Facebook Messenger, Twitter, LINE, Skype, WhatsApp, KakaoTalk, lnstagram, Snapchat, etc.

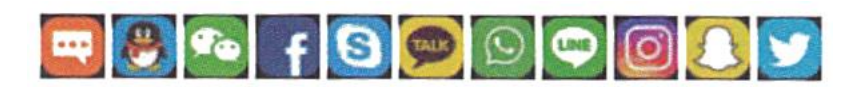

Mantenga pulsado durante 3 segundos para salir de la vista de información, el reloj recibe el mensaje emergente de la barra de notificaciones del teléfono móvil. Si la barra de notificaciones del teléfono móvil no tiene mensajes emergentes activados, es posible que el reloj no reciba el mensaje.

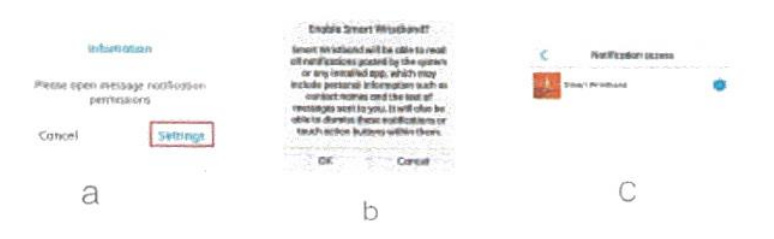

Dispositivos Apple: El contenido de la notificación unificada del centro de notificaciones sólo necesita solicitar el emparejamiento Bluetooth cuando la aplicación está conectada a el reloj. Algunos modelos pueden soportar el cambio de alerta de mensajes.

6.3.4 Reloj: Esta función le permite configurar un reloj para 4 periodos, y configurar un encendido-apagado, tiempo de repetición y ciclo de alarma para cada reloj. Una vez finalizada la configuración, haga clic en Sincronizar con el dispositivo para que la configuración entre en vigor. Esta función admite notificaciones sin conexión.

6.3.5 Sedentario: Esta función le permite establecer un encendido-apagado, un intervalo de notificación, un segmento de tiempo de notificación y un periodo de notificación.

6.3.6 Encontrar dispositivo: Pulse START para encontrar el reloj vinculado al teléfono móvil, el usuario encontrará el reloj cuando ésta vibre.

6.3.7 Controlar desde el reloj las funciones Foto y vídeo del teléfono por control remoto: Esta función le permite activar o desactivar la función de foto desde la APP

6.3.8 Más ajustes: Configura otras funciones.

6.3.9 Visualización de la primera pantalla: La pantalla principal mostrará la hora y el tiempo; El tiempo se actualizará cada hora, es necesario permitir que la aplicación obtenga la ubicación del teléfono móvil, mantener la red abierta, de lo contrario los datos meteorológicos no se podrán actualizar, entonces se mostrará la fecha.

6.3.10 Personalizar el reloj: Puede configurar la pulsera para mostrar u ocultar el contenido.

6.3.11 Frecuencia cardiaca automática: Puede establecer el intervalo de detección automática de la frecuencia cardíaca o desactivar la detección automática de la frecuencia cardíaca.

6.3.12 Pantalla brillante con palmas: El usuario puede activar o desactivar esta función.

6.3.13 Periodo de sueño: El usuario puede establecer tres períodos de sueño diferentes, el reloj probará la calidad del sueño después de la sincronización con la pulsera.

6.3.14 Modo DND (No molestar): El usuario puede configurar un periodo para que se mantenga en silencio y sin ninguna vibración excepto la del despertador.

6.3.15 Tiempo de pantalla brillante: Puede ajustar el tiempo de iluminación de la pantalla.

6.3.16 Borrar los datos: Haga clic para borrar los datos del reloj, el tiempo no se restaura al valor predeterminado.

6.3.17 Actualización del dispositivo: Ver la versión del firmware del reloj.

6.3.18 Añadir el reloj: Haga clic para introducir el brazalete de escaneo y conectarlo.

6.3.19 Desvincular: Puede eliminar el reloj.

Para eliminar la pulsera en dispositivos Apple: De acuerdo con los pasos anteriores para quitar el brazalete, y en el sistema de teléfono - Configuración de Bluetooth, haga clic en el nombre del dispositivo detrás del signo de exclamación, en el cuadro de diálogo emergente, haga clic en ignorar el dispositivo para quitar el brazalete ANCS Conexión.

# **7. Perfil personal**

7.1 Perfil de usuario: Puedes configurar incluye apodo, retrato de cabeza, sexo, fecha de nacimiento, altura, peso, paso y unidad (métrica/imperial). Modificar la contraseña de la cuenta de inicio de sesión Una vez finalizados los ajustes, puede sincronizar su información personal con su pulsera.

Si es la primera vez que utilizas esta APP, te recomendamos que registres una cuenta con tu dirección de correo electrónico e inicies sesión en ella. También puedes probarla sin iniciar sesión. Si ha registrado una cuenta pero ha olvidado la contraseña, puede hacer clic en Olvidé la contraseña y el sistema le enviará un correo electrónico a su dirección de correo electrónico registrada para que restablezca la contraseña.

7.2 Google Fit y Apple Health: Una vez sincronizada la app con el reloj, puede configurar la sincronización de los datos de tu reloj con Google Fit y Apple Health.

7.3 Objetivos: Esta función te permite establecer tu objetivo de ejercicio. Google Fit y Apple Health: Una vez sincronizada la aplicación con el reloj, puede configurar la sincronización de los datos con Google Fit y Apple Health.

7.4 Ayuda: Esta función te permite ver la información de ayuda sobre el uso del reloj

7.5 Acerca de: Esta función te permite ver la versión de la APP.

7.6 Salir de la app: Desconecta la conexión del reloj.

### **8. Precauciones de uso**

8.1 En teoría, la pulsera es compatible con teléfonos o tabletas con sistemas operativos IOS8.0 y superiores, Android 4.3 y superiores, y bluetooth 4.0, pero no con todos los modelos de dispositivos móviles. Los modelos soportados están sujetos a otras variables que dependerán del fabricante.

8.2 El reloj es un dispositivo de precisión, por lo que no debe dejarse caer ni golpearse con objetos duros, ya que podrían desgastar la superficie del brazalete y dañar sus componentes.

8.3 No desmonte ni modifique nunca el reloj, ya que podría causar problemas o afectar a la garantía del producto.

8.4 el reloj utiliza un adaptador de carga USB de 5V para la carga. Está prohibido utilizar la fuente de alimentación superando la tensión de carga. De lo contrario, podrían producirse daños en el hardware.

8.5 Nunca arroje este reloj al fuego. Podría provocar una explosión.

8.6 Este reloj utiliza una batería integrada que no es extraíble. No intente cambiar la pila.

8.7 El reloj funciona a 0-45°C , y su temperatura de carga también debería ser de 0-45°C .

8.8 Tenga cuidado con los siguientes elementos cuando lleve puesta el reloj: Si tiene la piel sensible o si lleva la pulsera demasiado apretada, puede sentirse incómodo.

8.9 Por favor, quítese el sudor del cuerpo y de la muñeca a tiempo. Si la correa del reloj entra en contacto con jabón, sudor, alérgenos o contaminación a menudo, puede causar alergia o prurito en su piel.

8.10 Por favor, mantenga el reloj seco antes de cargarlo. De lo contrario, el reloj no se cargará correctamente o la batería se corroerá.

8.11 Cuando el entorno de trabajo del reloj esté lleno de electricidad estática, no podrá mostrar ninguna información. Por favor, no utilice el reloj en entornos de alta tensión o magnéticos donde puede sufrir una interferencia electrostática

### **9. PREGUNTAS FRECUENTES**

9.1 Mi reloj no puede conectarse a bluetooth. ¿Qué debo hacer? (Falla o tarda en conectarse/reconectarse al bluetooth)

Respuesta:

1. Compruebe si su teléfono soporta la conexión bluetooth, es decir, si su teléfono se encuentra entre los siguientes productos: iPhone4s con sistema operativo iOS 8.0, teléfonos Android con sistema operativo Android 4.3 o superior, teléfonos o tabletas con bluetooth 4.0. Los dispositivos Android 6.0 y superiores necesitan estar encendidos para utilizar el GPS.

2. Como existen interferencias de señal en la conexión inalámbrica bluetooth, es posible que tarde un tiempo diferente cada vez que intente conectarse al bluetooth. Si usted no puede conectarse a bluetooth durante mucho tiempo, por favor, compruebe si está operando en un entorno donde no hay campo magnético o dispositivo bluetooth adicional.

3. Desconecte y vuelva a conectar la conexión bluetooth

4. Cierre las aplicaciones en segundo plano del teléfono o reinicie el teléfono

5. No conecte su teléfono a otros dispositivos o funciones bluetooth al mismo tiempo.

6. Si la APP se está ejecutando en segundo plano puede que no se conecte si no está en segundo plano. Debido a la limitación del sistema Android, la aplicación se borrará por el sistema. Por lo tanto, el dispositivo Android necesita abrir el autoarranque, alto consumo de energía, lista blanca, etc. en el gestor del teléfono móvil o en los ajustes para asegurarse de que la app se ejecuta normalmente en segundo plano. La APP del dispositivo Android no se ejecuta en segundo plano y no puede recibir alertas de mensajes.

9.2 El reloj no se encuentra en mi teléfono. ¿Por qué?

Respuesta:

Esto se debe a que hay una emisión bluetooth en curso. Por favor, asegúrese de que su reloj tiene carga, está en estado activado y no se ha conectado a otro teléfono. A continuación, acerque su reloj al teléfono. Si el problema persiste, desconecte la conexión bluetooth de su teléfono y vuelva a conectarla en 20 segundos.

9.3 ¿Debo mantener la señal Bluetooth conectada todo el tiempo?

Si desconecto la conexión bluetooth, ¿se perderán datos?

Respuesta: Los datos sobre el ejercicio y el sueño antes de la sincronización de datos permanecerán en la unidad principal del reloj. Después de que el reloj se haya conectado con éxito a su teléfono a través de bluetooth, los datos se cargarán automáticamente en el teléfono. Sin embargo, el reloj sólo tiene capacidad para una semana de datos. Cuando su espacio de almacenamiento esté lleno, el sistema cubrirá automáticamente los datos más antiguos de forma circular. Por lo tanto, debe sincronizar los datos a tiempo. Nota: Si las funciones de notificación de llamada y notificación de SMS han sido activadas, debe mantener la conexión bluetooth en estado conectado. La función de notificación del despertador, sin embargo, admite la notificación sin conexión.

9.4 El reloj no se puede cargar. ¿Por qué?

1) Por favor, compruebe si la unidad principal está insertada en la dirección correcta.

2) Cuando la unidad principal tenga poca carga, habrá un periodo de precarga de la batería.

Nota: El reloj puede empezar a cargarse normalmente una vez enchufado durante 3-5 minutos. Compruebe si la chapa o los contactos metálicos están sucios u oxidados. Límpielos antes de cargar.

¿Está dañado el cable de carga o el soporte de carga?

Si el dispositivo de carga está conectado o no a una batería que supera los 5V para la carga, se producen daños en el circuito interno.

9.5 ¿Si sigo llevando el reloj, la radiación bluetooth generada por el soporte dañará mi cuerpo?

#### Respuesta:

La radiación bluetooth generada por el brazalete está muy por debajo de la norma americana FCC y puede despreocuparse. Por lo tanto, el uso prolongado de la pulsera no causa daños por radiación al cuerpo humano.

9.6 ¿Es el reloj resistente al agua?

#### Respuesta:

Sí, pero no del todo, el reloj es IP67. El usuario puede lavarse la cara y las manos cuando lo lleva puesto. También soporta salpicaduras, lluvia e inmersiones cortas a muy poca profundidad (1 metro bajo el agua). No lo use para inmersiones profundas o prolongadas, no lo use dentro de un sauna o baños de vapor.